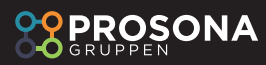

## **Nollställa paragrafräknare för nämnd- och delegationsbeslut**

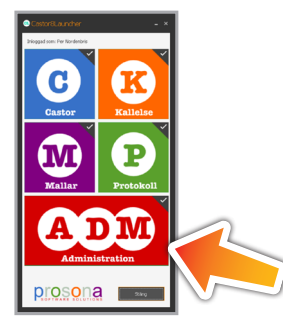

**1** Öppna administrationsverktyget genom att dubbelklicka på "ADM-knappen".

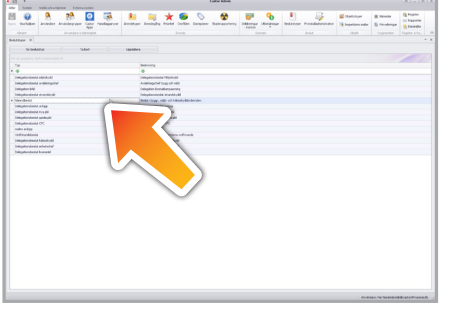

**5** Dubbelklicka på någon av nämnd/ delegationsbeslut enligt bild.

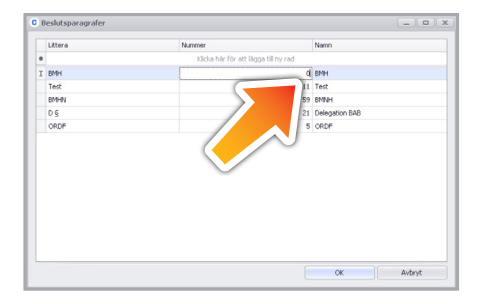

**9** Markera "nummer" och skriv noll. **10** Gör samma på samtliga rader och klicka på "ok" Nu är paragrafräknaren nollställd.

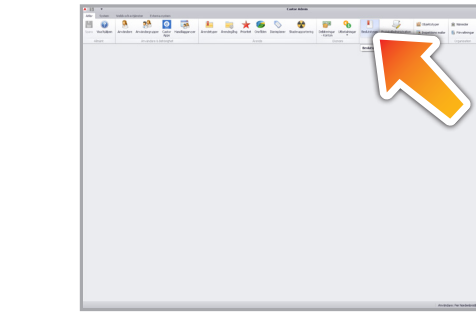

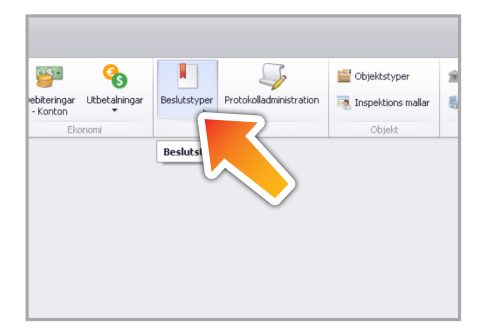

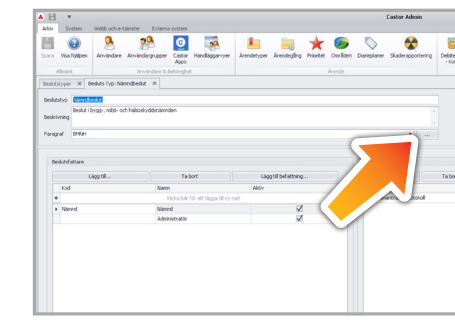

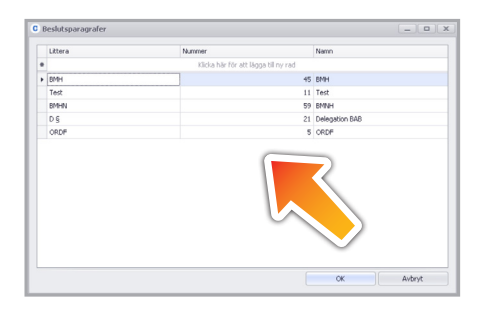

Vid behov så kan dessa även ändras så paragraferna börjar på högre nummer vid faställande/justering av beslutstypen.

Detta görs exempel för SBN sammanträden som inte kör alla ärenden i Castor men endå ska ha samma paragrafer på de ärenden som finns i Castor som i kommunens nämndsystem.

Dessa är universella för nämnden och ska inte nollställas av enskilda avdelningar.

Man kan köra paragrafsnurran på delegationsbeslut om man vill men idag är detta inget vi gör för några delegationsbeslut så det gäller just nu enbart för nämnden.

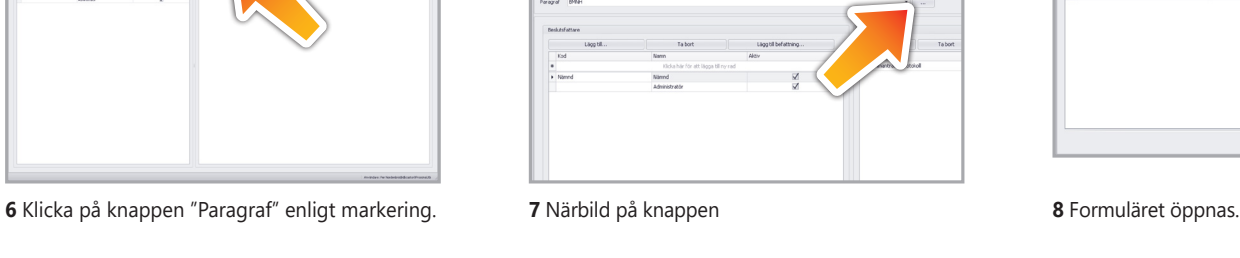

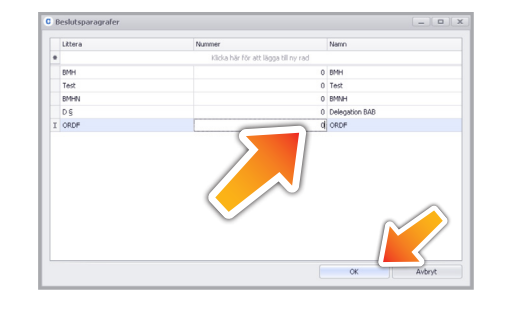

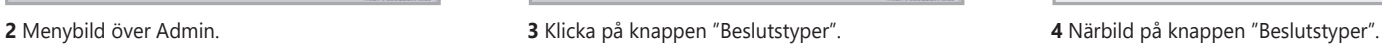